## INSTUCTIVO EXAMEN DE QUÍMICA 2021

Fechas de exámenes parciales para promoción: son dos instancias los días viernes 5 y viernes 19 de marzo en la franja horaria de 18 a 21 hs.

IMPORTANTE: El curso de ingreso está previsto como PROMOCIONAL, con la aprobación de dos exámenes con un mínimo del 60% en cada uno de ellos.

Condiciones para acceder a la promoción del curso: HABER REALIZADO LA

## AUTOEVALUCIACIÓN PREVIA A CADA PARCIAL.

En caso de no promocionar podrán realizar el **EXAMEN FINAL** el día 5 de abril.

- $\triangleright$  Horario: de 18 a 21 hs., dentro de esta franja horaria estará disponible el examen y el alumno puede ingresar en el horario que desee. Cabe aclarar que el horario de cierre es inamovible a las 21 hs.
- $\triangleright$  Tipo de examen: formulario virtual de estructura similar a las autoevaluaciones disponibles en el Aula Virtual. Una vez contestadas todas las preguntas, se debe enviar el formulario, haciendo click en el botón correspondiente, el cual quedará registrado como documento de examen, y se procederá a su corrección.
- Acceso al examen: a través de Plataforma U, en el aula de Química que cada estudiante ya tiene asignada
- $\triangleright$  Temas: contemplan todas las unidades del material bibliográfico desde la Unidad 0 hasta la Unidad 6, incluyendo el anexo y todo los abordados tanto en las clases teóricas como los descriptos en la guía de estudio que se encuentran publicadas en el Aula. Todo el material de estudio, incluyendo los videos de las clases, estarán disponibles en dicho Aula.

## $\triangleright$  Procedimiento de examen:

- Cada alumno sólo dispondrá de una hora para rendir dentro de la franja horaria estipulada, la cual comenzará a correr en el momento en que se acceda al formulario, luego el examen se cerrará automáticamente. Cada estudiante podrá elegir en que horario entrar al aula virtual, teniendo en cuenta dicha franja horaria. Por ejemplo: podrán entrar de 18:00 a 19:00, de 19:00 a 20:00, de 18:30 a 19:30, etc. Cabe destacar que el último horario a ingresar para disponer de una hora para realizar el examen es a las 20:00 ya que el formulario se cierra automáticamente a las 21:00 hs. Si se ingresa después de las 20:00 hs se dispondrá menos tiempo para la realización del examen.

Para dar inicio al examen se deber hacer el click en el botón "Intente resolver el cuestionario ahora" y luego hacer click en "comenzar intento" como se muestra a continuación:

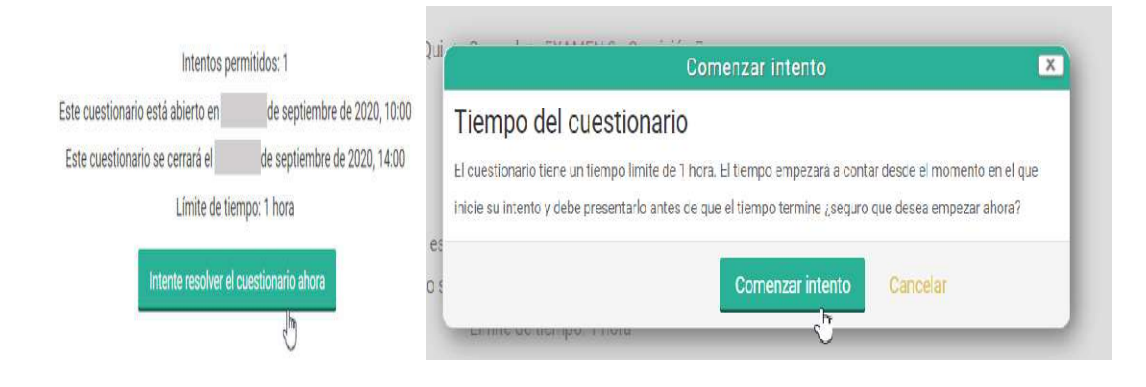

- Se permitirá un solo intento por persona, a diferencia de los formularios de autoevaluación de las semanas 1 a la 4 que permiten 2 intentos.

- Cuando se dispongan a realizar el examen, recomendamos que tengan preparado hojas, lápiz, calculadora y tabla periódica, estas herramientas deberán utilizarla de igual manera como si fue un examen presencial para poder resolver cuestiones numéricas o plantear la resolución de alguna pregunta, en caso de ser necesario.

- Durante la realización del examen podrá volver a revisar y corregir alguna de sus respuestas si lo considera necesario, haciendo uso del menú de navegación; en el cual también se indica el tiempo restante que le queda disponible para su resolución.

- Cuando considere que el examen está listo para enviar, debe hacer click en "terminar intento", como se muestra a continuación:

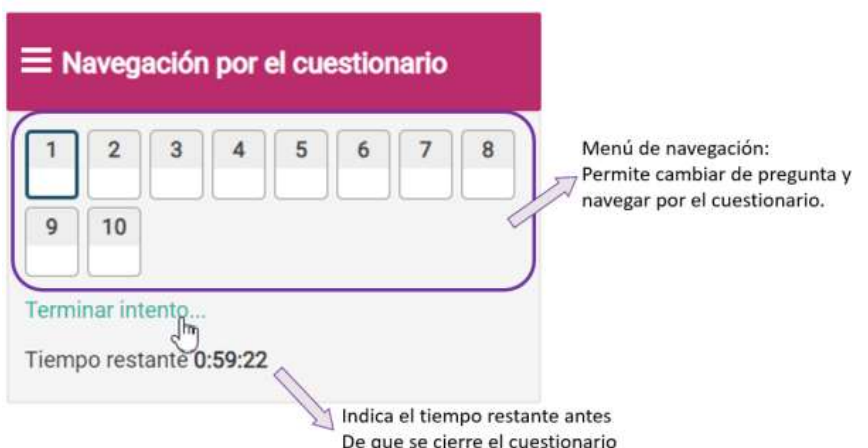

- Esto lo llevará a una página en donde podrá revisar si le queda alguna pregunta sin responder, al final de dicha pantalla tendrá la opción de volver al intento para corregir o responder la pregunta que desee. Debajo encontrará el botón para terminar y enviar el examen como se muestra a continuación:

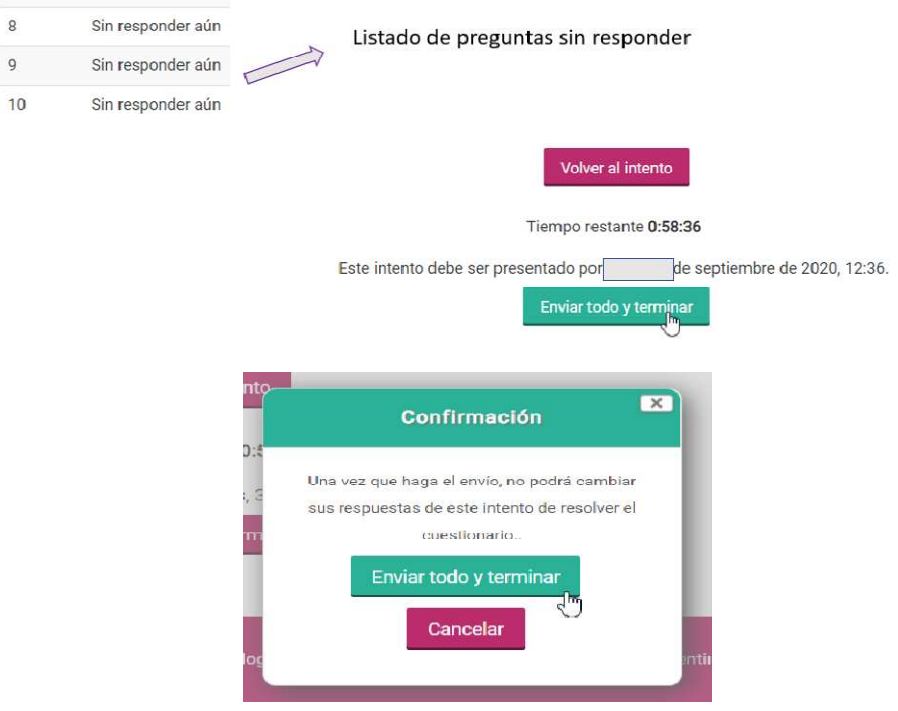

ATENCIÓN: Para que dicho examen sea corregido, es necesario hacer click en "enviar todo y terminar" de lo contrario no se guardarán las respuestas a las preguntas y no se podrá asignar una calificación al examen.

 $\triangleright$  Caso excepcional: en caso de corte de energía o de internet mientras está realizando el cuestionario, podrán enviar una foto o captura de imagen del cuestionario y/o de lo desarrollado en la hoja dentro de los 15 minutos de sucedido el inconveniente. Deberán remitirlo al siguiente correo electrónico: cad.química.unl@gmail.com o por WhatsApp al alguno de los siguientes teléfonos: 0342-154075266 o 0342-154085607 indicando nombre, apellido y DNI, explicando la situación y adjuntando las imágenes. Se tomarán en cuenta estos registros, siempre y cuando se verifique la veracidad del inconveniente.

ACLARACIÓN: Dichos medios de reclamo estarán disponibles únicamente en la franja horaria correspondiente a la realización del examen: No se tomarán reclamos por estos medios una vez que haya finalizado el horario del examen, cualquier consulta o reclamo a realizar fuera de dicha franja horaria se deberá realizar por los sistemas de mensajería disponibles en el Aula Virtual.

## $\triangleright$  Notas de los exámenes:

Caso 1, Promoción: se realizarán dos exámenes de promoción una vez finalizados, los docentes tutores subirán al aula una grilla con las notas de cada estudiante. Los resultados de los dos parciales se promediarán y se cargarán en las actas. Momento en el cual los estudiantes podrán ingresar al sistema y chequear la nota obtenida.

Caso 2, Examen Final: es un único examen, una vez finalizado los docentes tutores cargarán las notas en las respectivas actas. Momento en el cual los estudiantes podrán ingresar al sistema y chequear la nota obtenida.